## **SIEMENS**

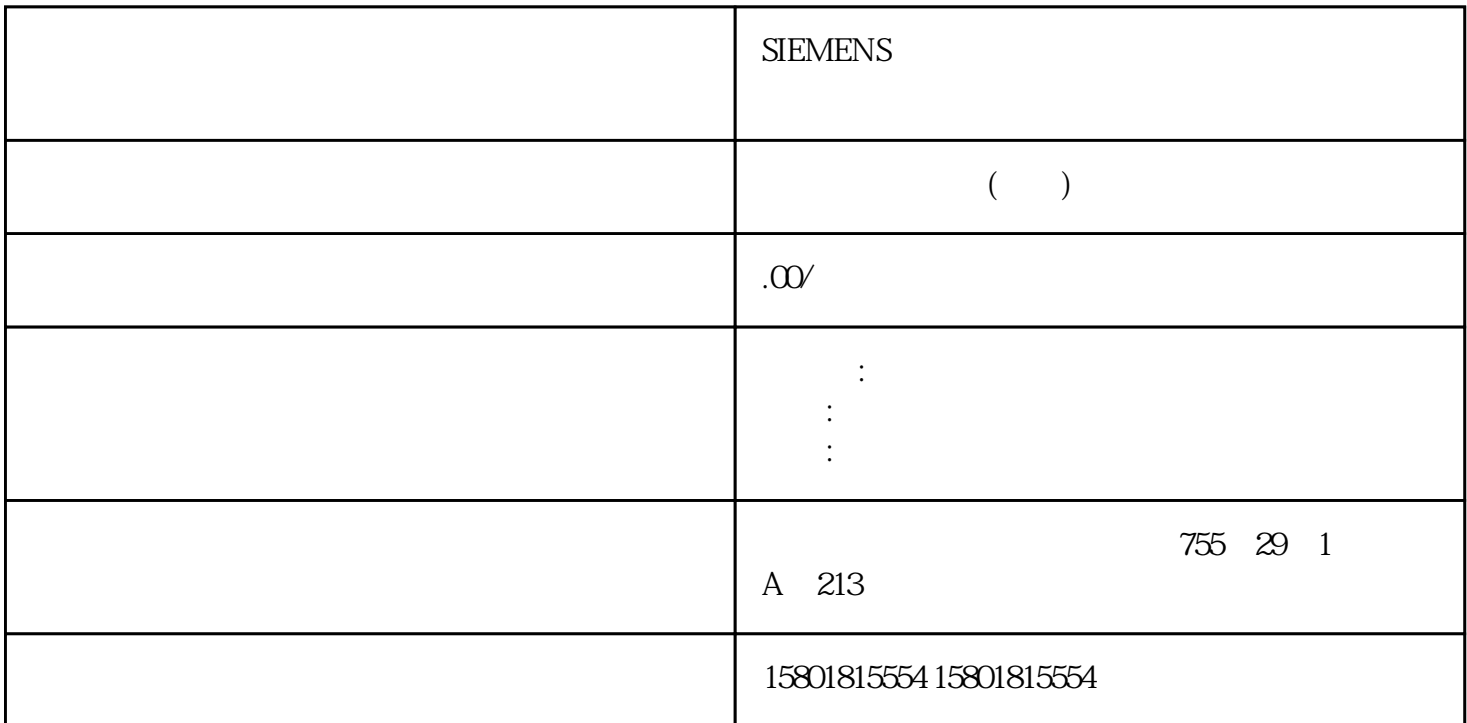

modbus the matrix of the matrix  $\mathbb{M}$ odbus  $\mathbb{M}$ odbus  $\mathbb{M}$ odbus  $\mathbb{M}$ odbus  $\mathbb{M}$ odbus  $\mathbb{M}$ odbus  $\mathbb{M}$ odbus  $\mathbb{M}$ odbus  $\mathbb{M}$  $(12)$  Modbus TCP/IP Modbus 1nternet " (  $39)$ " Modbus TCP/IP Modbus 协议用于通信。所连接的通信伙伴始终具有主站功能,而电子称重系统始终为从站。数据传输双  $\mu$  $\alpha$  m  $\alpha$  ) on  $\alpha$  $\alpha$  as a 16 c  $16$ , where  $\ell$ / 6.32 Modbus TM SIWAREX WP351 HF126 , 10/2020, A5E47521029-AA Modbus  $DR32$ , example, example, example, example, example, example, example, example, example, example, example, example, example, example, example, example, example, example, example, example, example, example, example, example  $\sqrt{a}$  ) ( $\sqrt{a}$  $39$  $6324$ Modbus  $($ 117) Modbus  $\sim$  6-10  $\sim$  1  $\begin{array}{lll} \text {Modbus} & \text { CMD1\_CODE} & \text {USHORT 910CMD1\_TRIGGER} \end{array}$ USHORT 911CMD1\_STATUS 0 =  $1 =$  1 USHORT 912CMD 1\_QUIT 0=  $\leftarrow$  >0= USHORT 913 6-11

2: All Modbus  $\sim$  Modbus  $\sim$  CMD2 CODE USHORT  $920 \text{CMD2}$  TRIGGER USHORT  $921 \text{CMD2}$  STATUS 0 = 1 = 1 USHORT 922CMD2\_QUIT 0=  $\leftarrow$  >0= USHORT<br>
/ 632 Modbus TM SIWAREX WP351 HF , 10/2020<br>
1029 AA 127 6 12 3 Modbus CMD3 CODE 923 / 6.32 Modbus TM SIWAREX WP351 HF, 10/2020, A5E47521029-AA 127表格 6-12 命令邮箱 3:低优先级变量 注释 类型 Modbus 寄存器CMD3\_CODE 要执行的命令代码 USHORT 930CMD3\_TRIGGER 用于启动命令的触发器 USHORT 931CMD3\_STATUS 0  $=$   $1 =$   $1$   $USHORT 932CMD3_QUIT 0 =$   $\langle >0=$ USHORT 9336.32.5  $\Box$ DR29),还是只能作为当前值(DR30 到 DR39)进行读取。如果要从数据记录 DR03 到 DR29 Modbus  $\blacksquare$  DR03  $\blacksquare$   $\blacksquare$  $MDS\_CODE$  CMD3\_CODE CMD3\_TRIGGER<br> $MDS\_CODE$ DR 3 Modbus ( $118$ )  $DR30$  $1000$  Hz  $6326$ DR03 DR29  $\sim 632$  Modbus TM SIWAREX WP351 HF128 (10/2020, A5E47521029-AA DR03 2003 2000 CMD3 CODE CMD3 TRIGGER "1" DR03  $\blacksquare$  Modbus  $\blacksquare$  $4003 \quad 4000 \quad =$ CMD3 CODE CMD3 TRIGGER "1"  $\sqrt{a}$  $(117)$  Modbus  $117)$  $\text{WP231} \quad \text{Modbus} \quad \text{77.1}$  $(55)$ NAWI - 非自动称重仪器, - 符合 OIML R-76 CWI - 分检衡器 - 符合 OIML R-51 GFI - 灌装称重器 - 符合 OIML R-61 DTI - OIML R-107 CW - OIML R-61 DTI ( $179$ ), ID  $\Box$  $ID$  ID SIMATIC HMI TM SIWAREX WP351 HF, 10/2020, A5E47521029-AA 131 1. SIMATIC HMI SIWAREX SecureDisplay SIWAREX SecureDisplay SIMATIC HMI SIWAREX SIWAREX SecureDisplay 软件和描述 2. 在 SIMATIC HMI 项目中集成 WP351 示例项目。- 或 -创建专属可视化。– 创建专属可视化时,请在示例项目中进行完整的"商用验证"。– 介绍用户如何在"准备好商用"的主显示屏上查看参数和功能的文档。3. 设置秤的参数。4. 拆下 BaseUnit  $5.$  ON  $(15)$  $\epsilon$ . 将电子称重系统置于 BaseUnit 上。7. 握住解锁保护装置,使三颗紧固螺钉的凹槽朝上。8.  $7.1$  TM SIWAREX WP351 HF132 (10/2020, A5E47521029-AA9. RaseUnit  $7-1$  and  $10$ 

 $\mathsf B$ aseUnit  $\qquad \qquad \qquad \qquad 7.2$ 

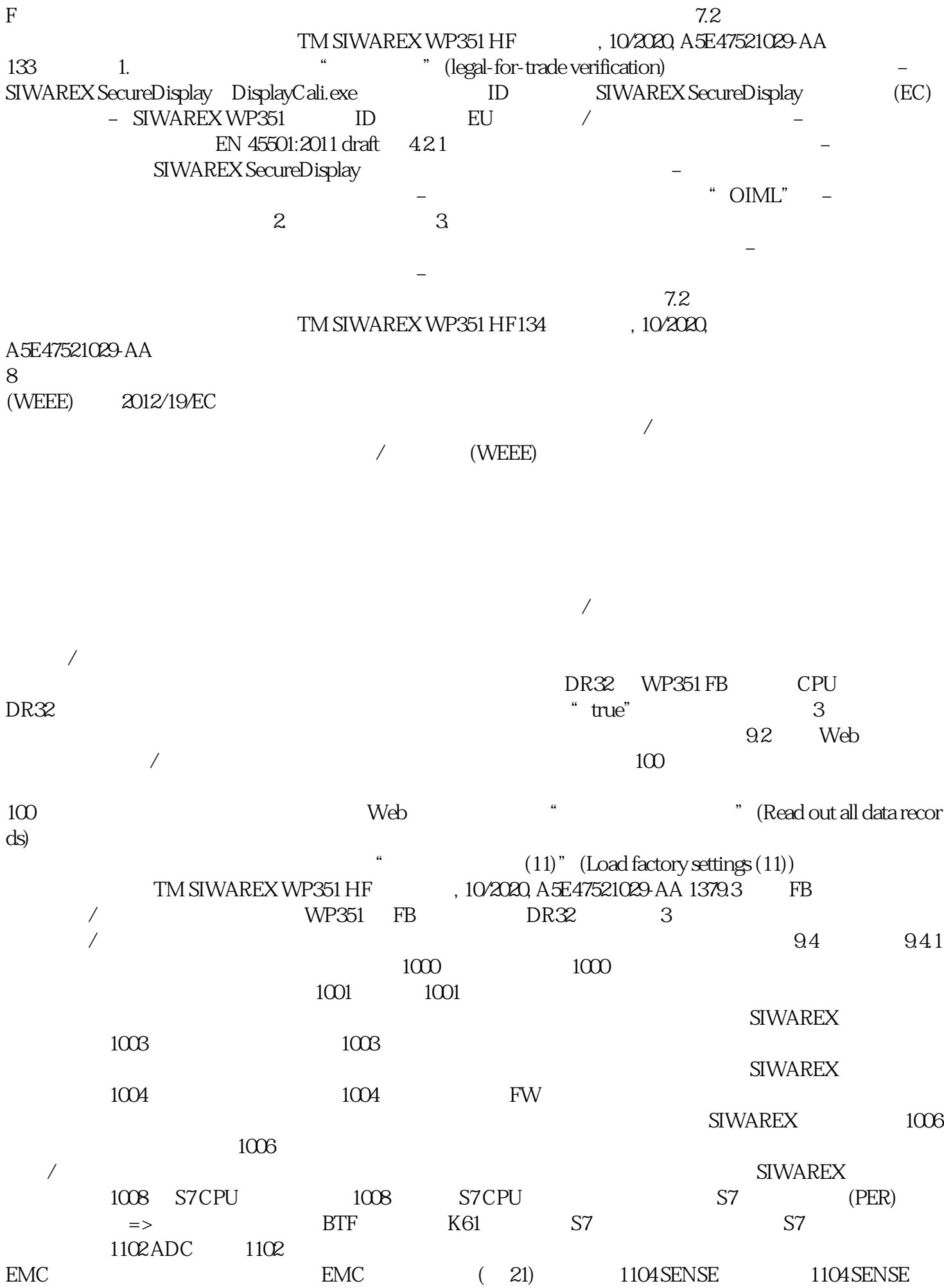

Modul

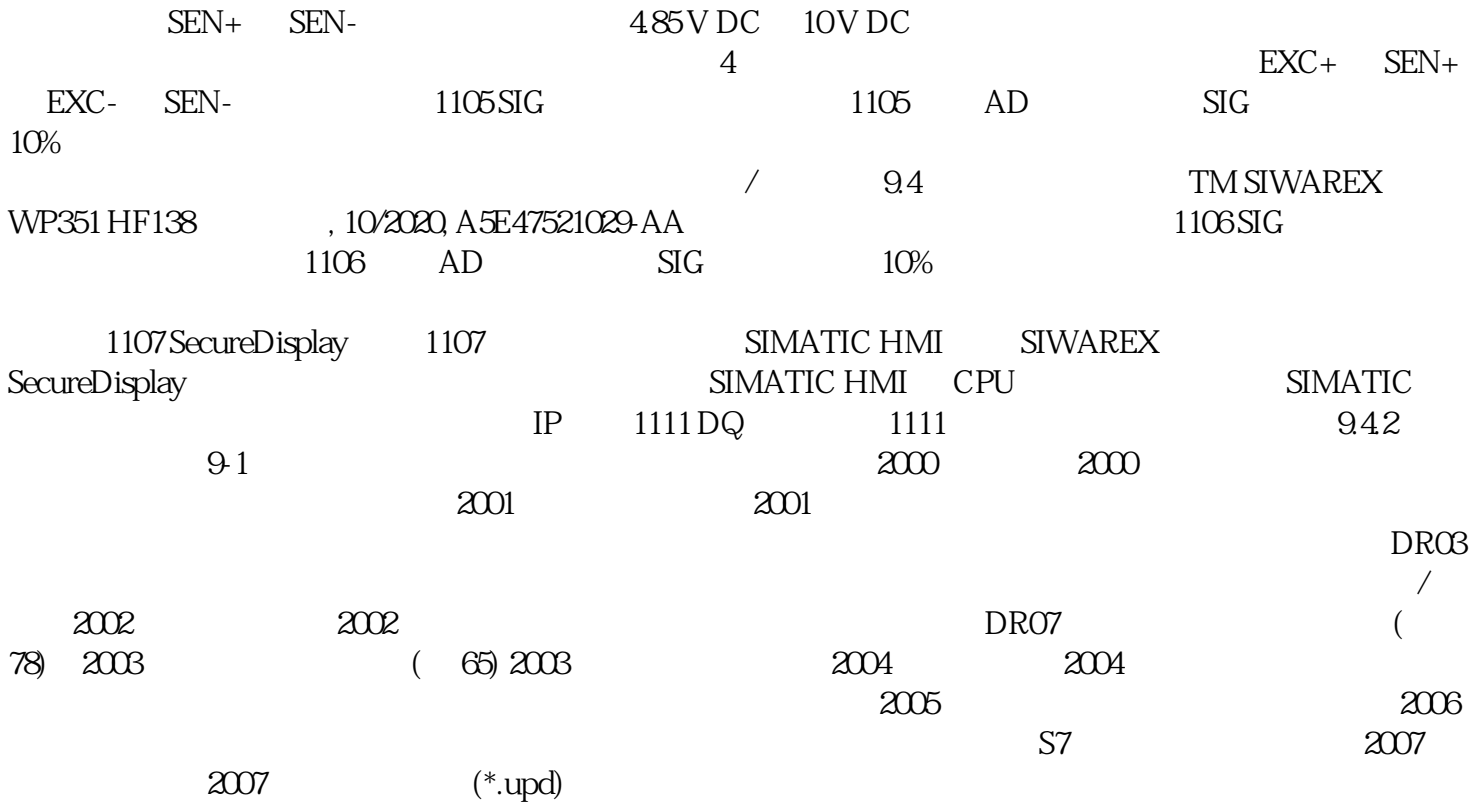